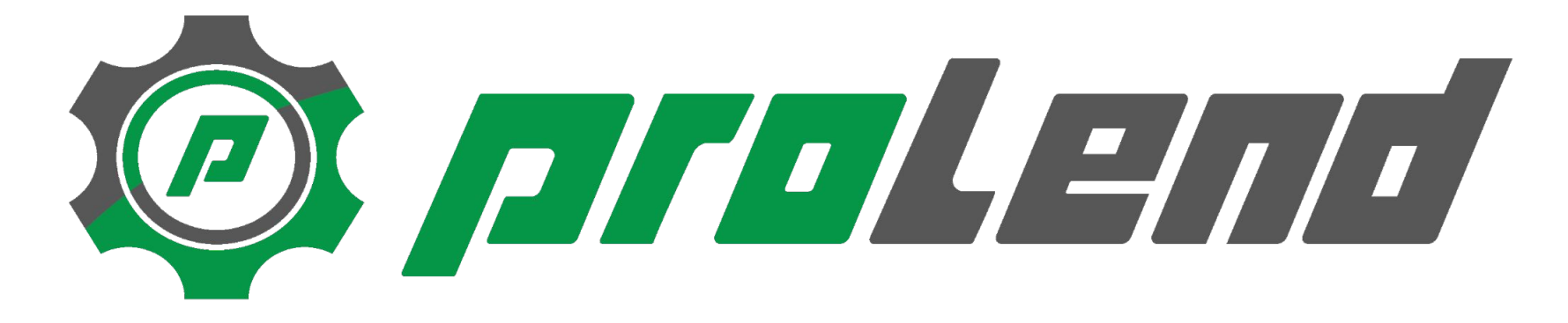

Für Mieter: Maschine abholen und zurückbringen

## 1. Bei Abholung QR-Code scannen

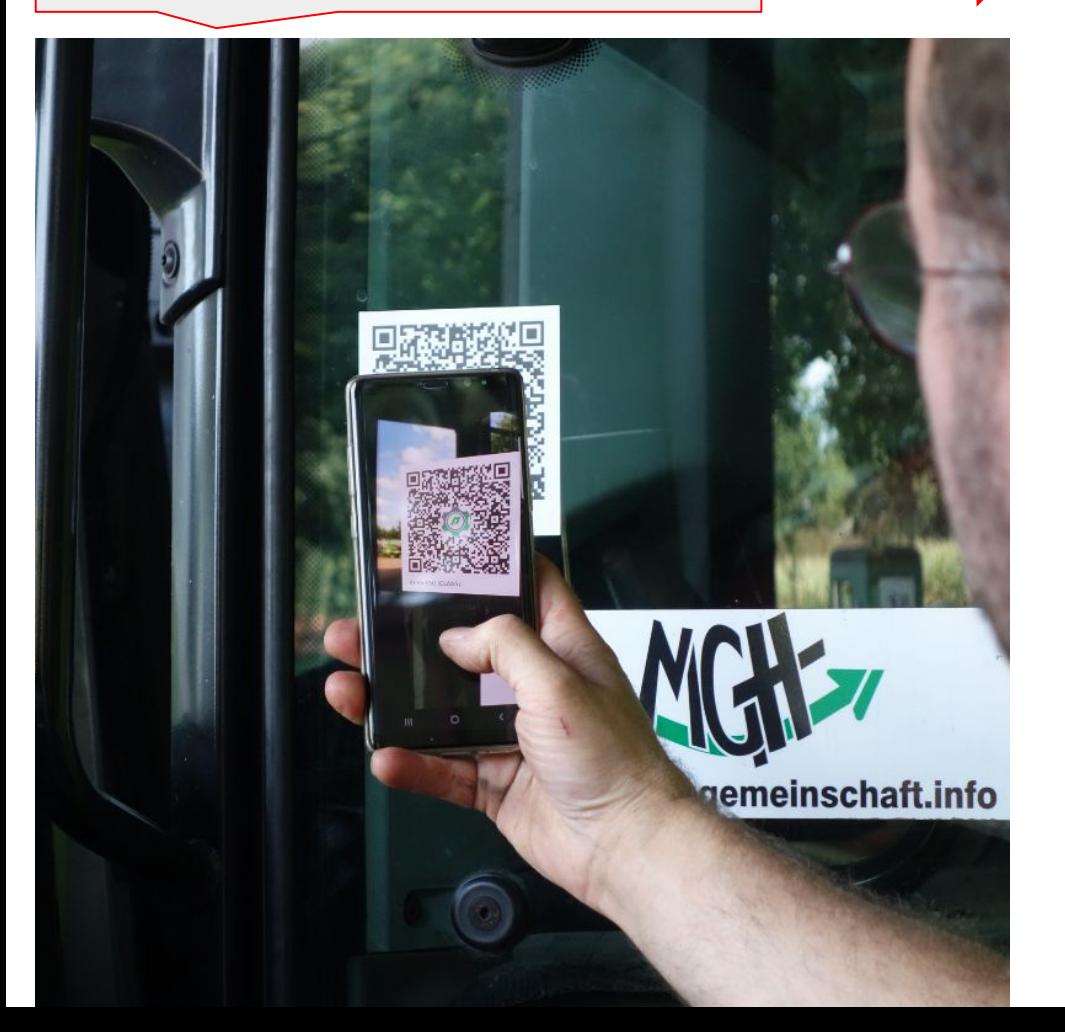

# $\overline{\phantom{a}}$ Maschine abholen Angaben zur Maschine Name: **XERION TRAC TS** Marke: Claas Start: 18.01., 14:25 Uhr Ende: 19.01., 15:59 Uhr Gib den Stand des Nutzungszählers ein. 2.Zählerstand Zählerstand Stunden eingeben 13685 Vormaliger Endstand: 13685 Std. Zählerstand Minuten 3.Miete  $\overline{0}$ startenVormaliger Endstand: 0 Min.  $\odot$  Miete zahlungspflichtig starten

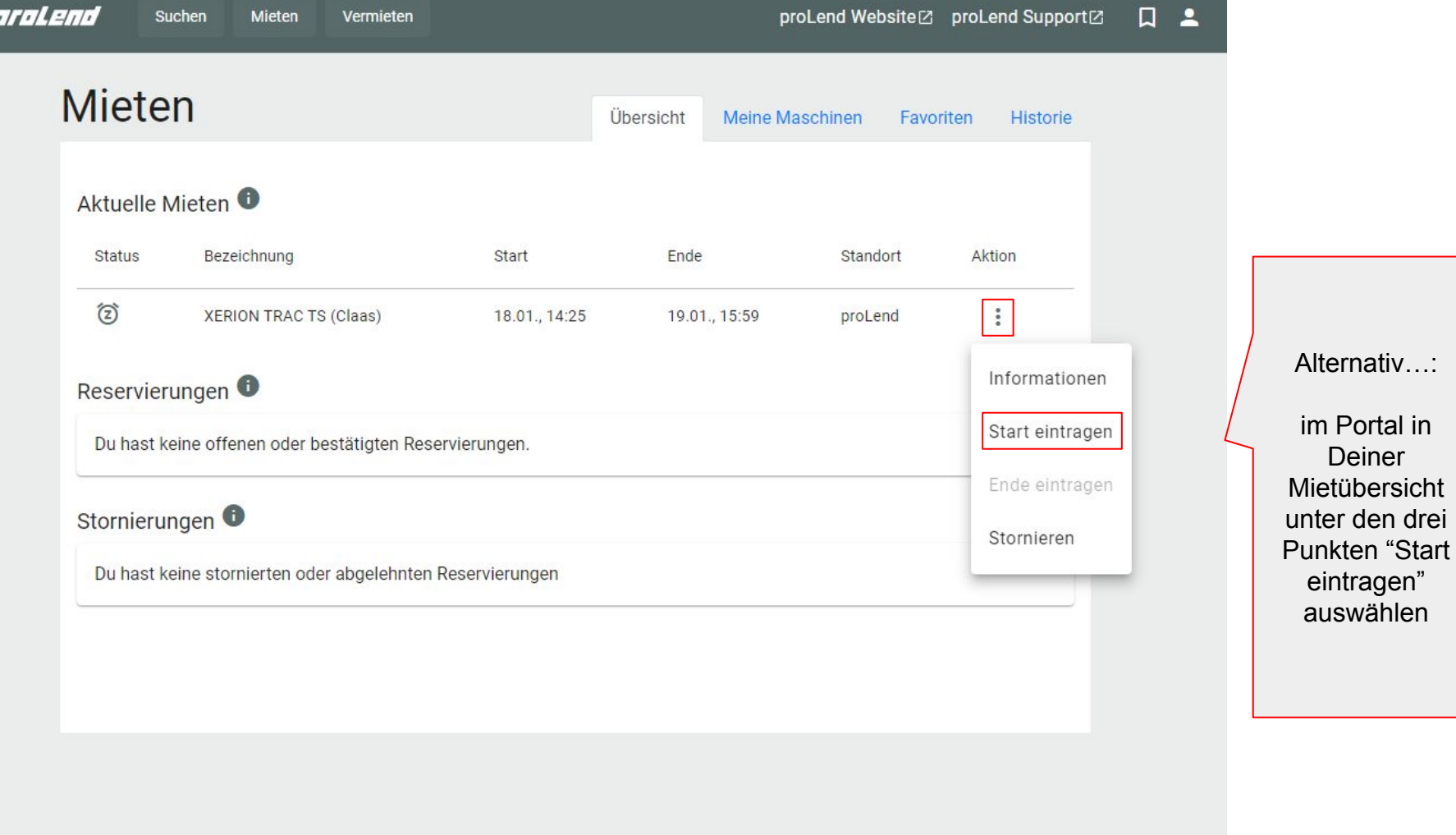

 $\equiv$  /

© 2024 DTES2 GmbH

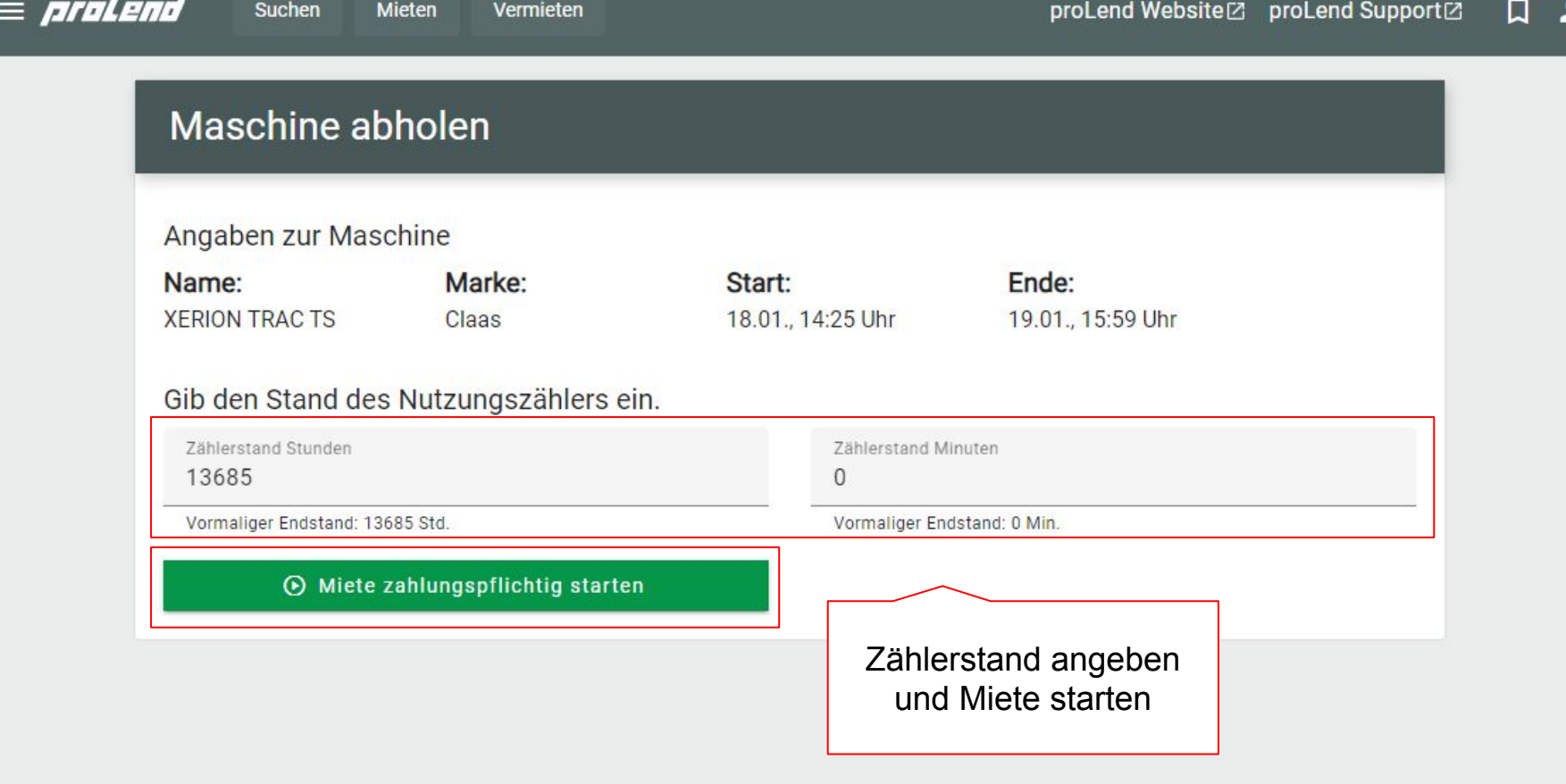

## Maschine abholen

Viel Spaß bei der Miete

Die Abholung wurde erfolgreich verbucht.

Nach der Nutzung kannst Du den QR-Code an der Maschine wieder einscannen um die Rückgabe durchzuführen.

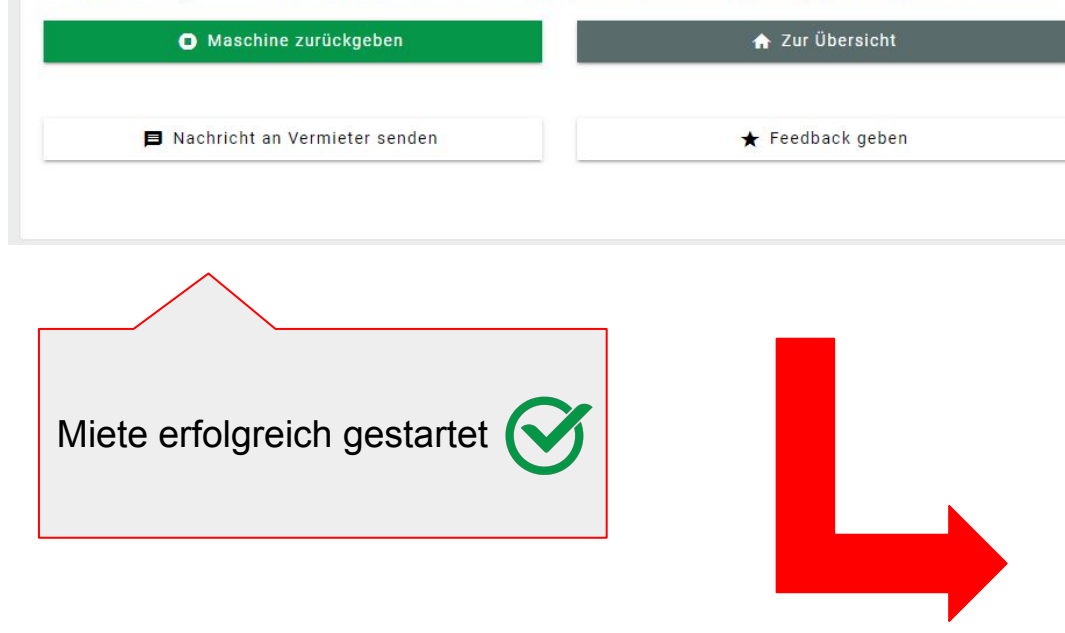

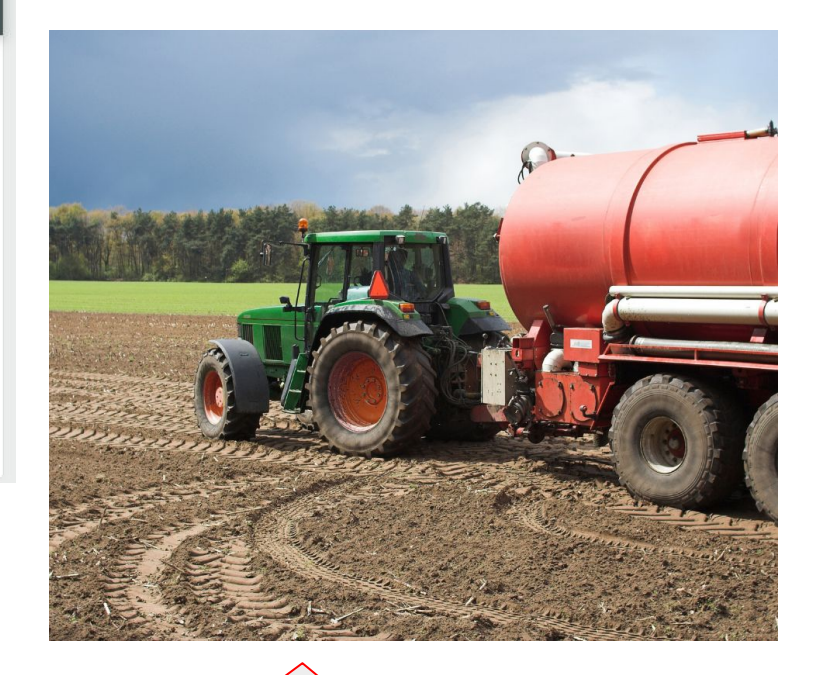

Deine Arbeit erledigen... ... und Maschine zurückbringen

### 1. Bei Rückgabe QR-Code scannen

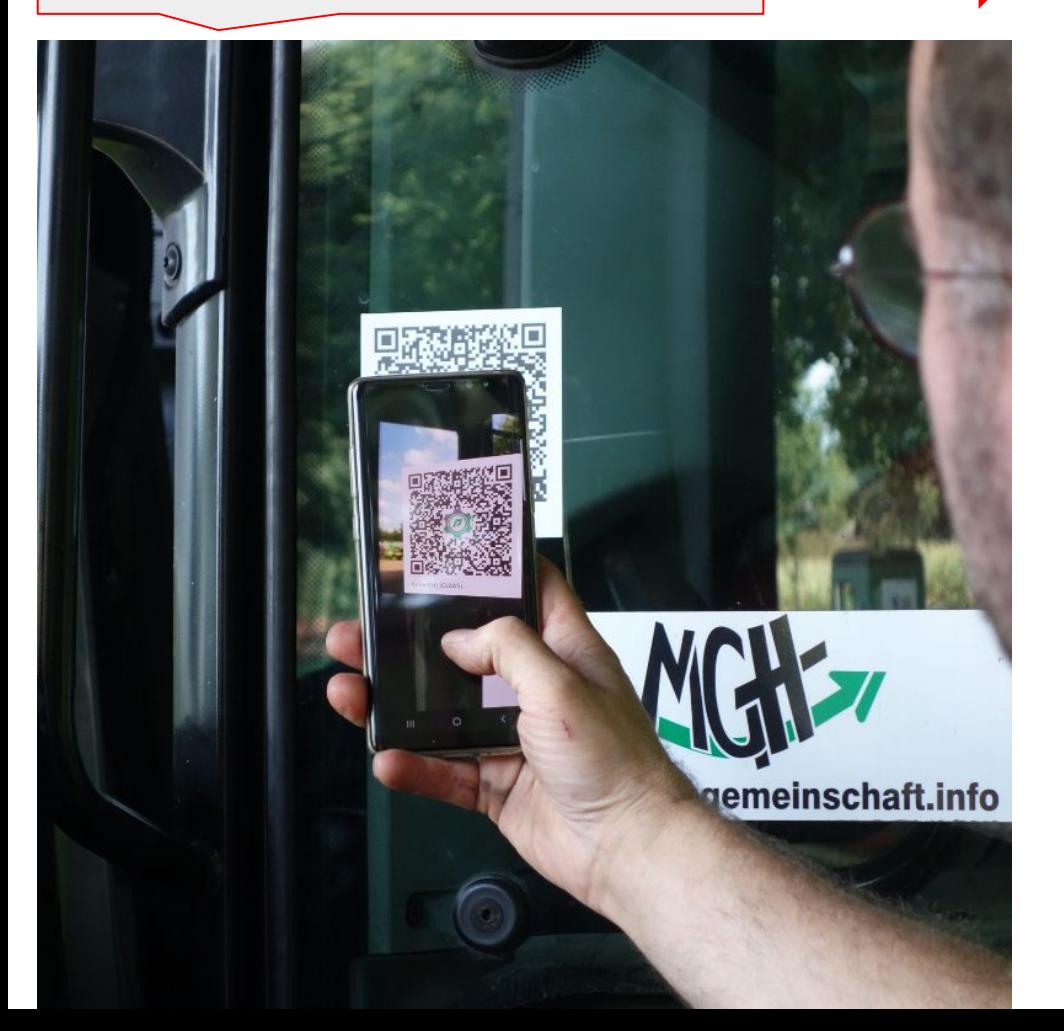

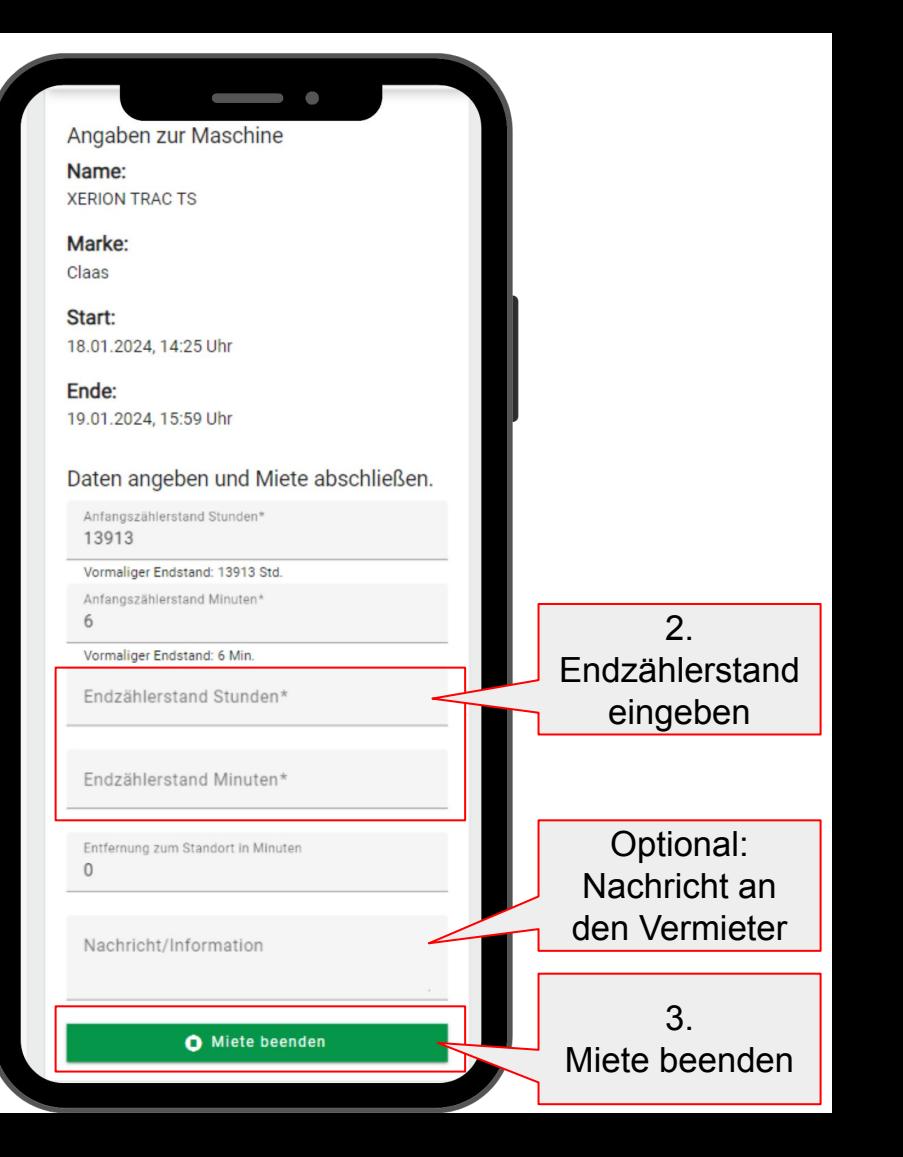

Suchen

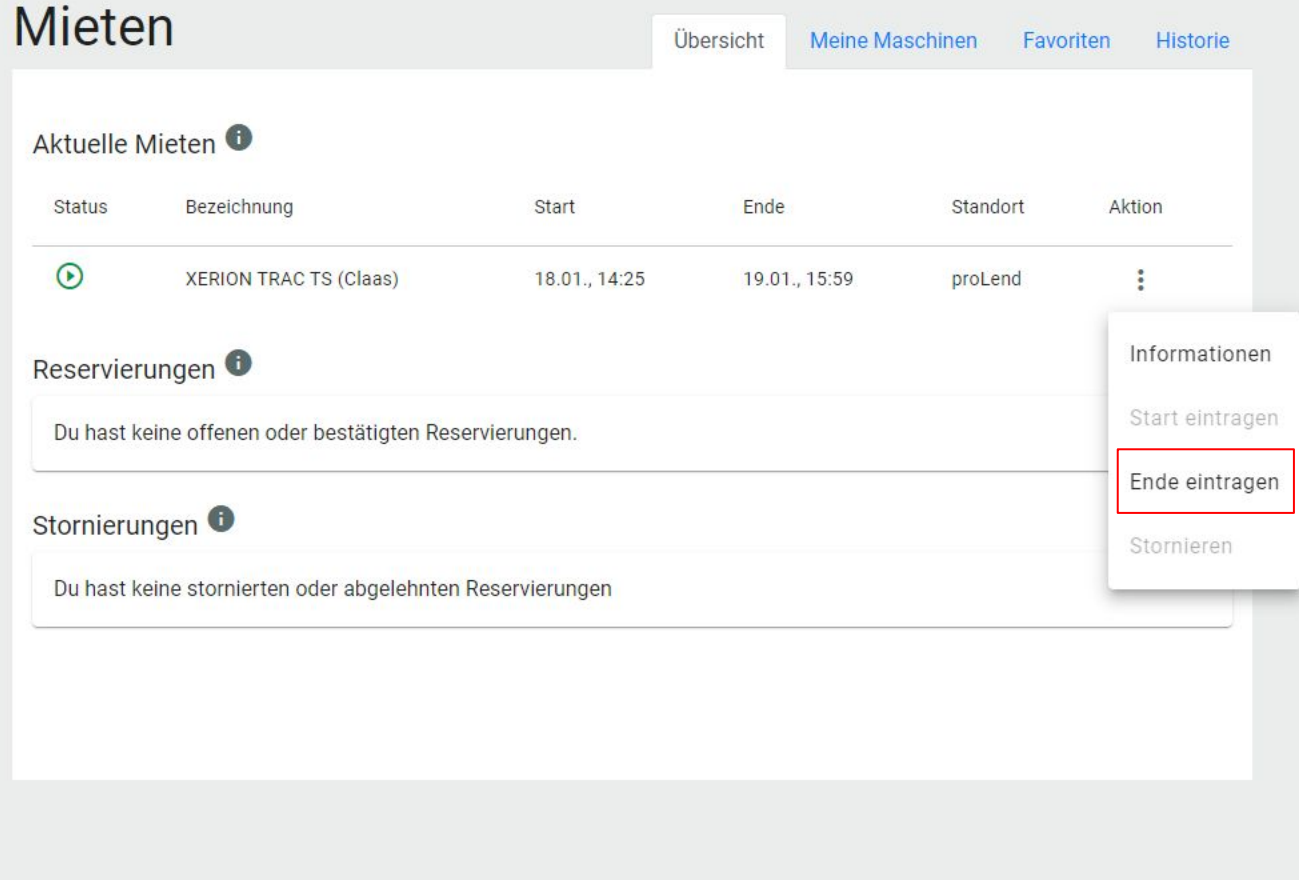

Alternativ...

im Portal in Deiner Mietübersicht unter den drei Punkten "Ende eintragen" auswählen..

# Maschine zurückgeben

#### Angaben zur Maschine

Suchen

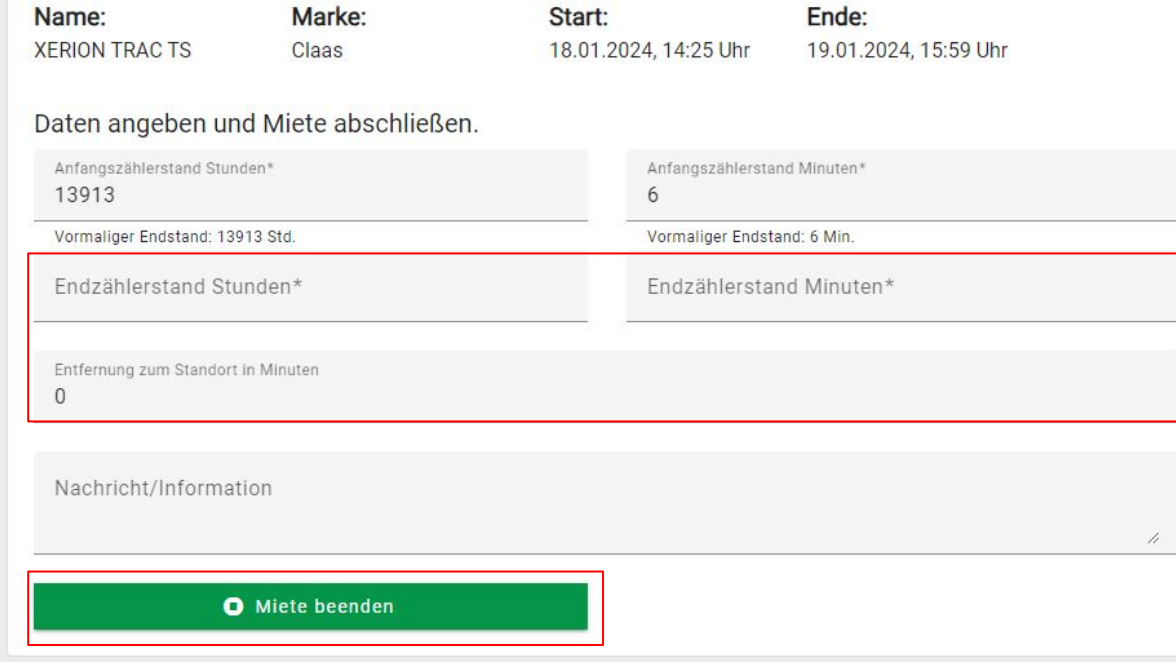

..und hier die entsprechenden Daten angeben und auf "Miete beenden" klicken